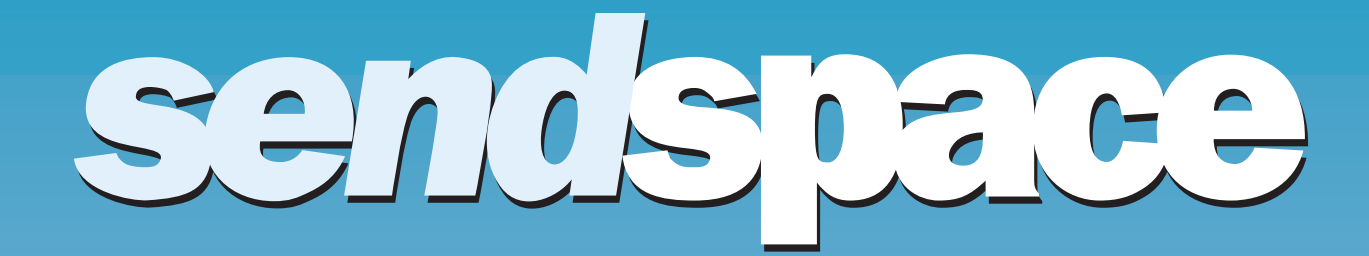

**Advertising Campaign**

# CLIENT Sendspace

To bring significant increase in Sendspace's daily traffic and its number of subscribers, which would increase the company's revenue and buid on the company's reputution as a premiere application for file sending.

# GOAL | OBJECTIVE

Implement a multi-component advertising campaign across a variety of different mediums.

sendspace

## Send, Receive, Track & Share Your Big Files!

 $file you send is important, and we work hard to make sure it is available for easy download.$ 

welcome. We read every message. It's part of our<br>commitment to be the best we can; It's part of our<br>commitment to you.

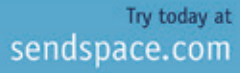

Download our Android App

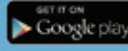

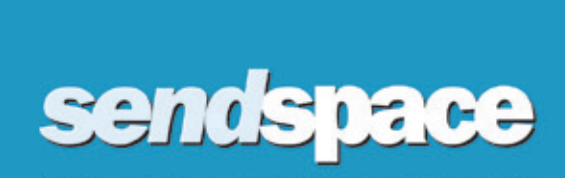

Send, Receive, Track & Share Your Big Files

Try today at sendspace.com **or** Download our Android App

Print Ad 3.25" x 5.00"

sendspace Send, Receive, Track & Share Your Big Files

sendspace.com **or** Android App

Print Ad 3.25" x 2.25"

Poster 34" x 45"

is small general g

# sendspace

Send, Receive, Track & Share Your Big Files!

Try today at sendspace.com

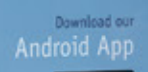

 $\begin{tabular}{|c|c|} \hline & area & area \\ \hline & Coogle plot \\ \hline \end{tabular}$ 

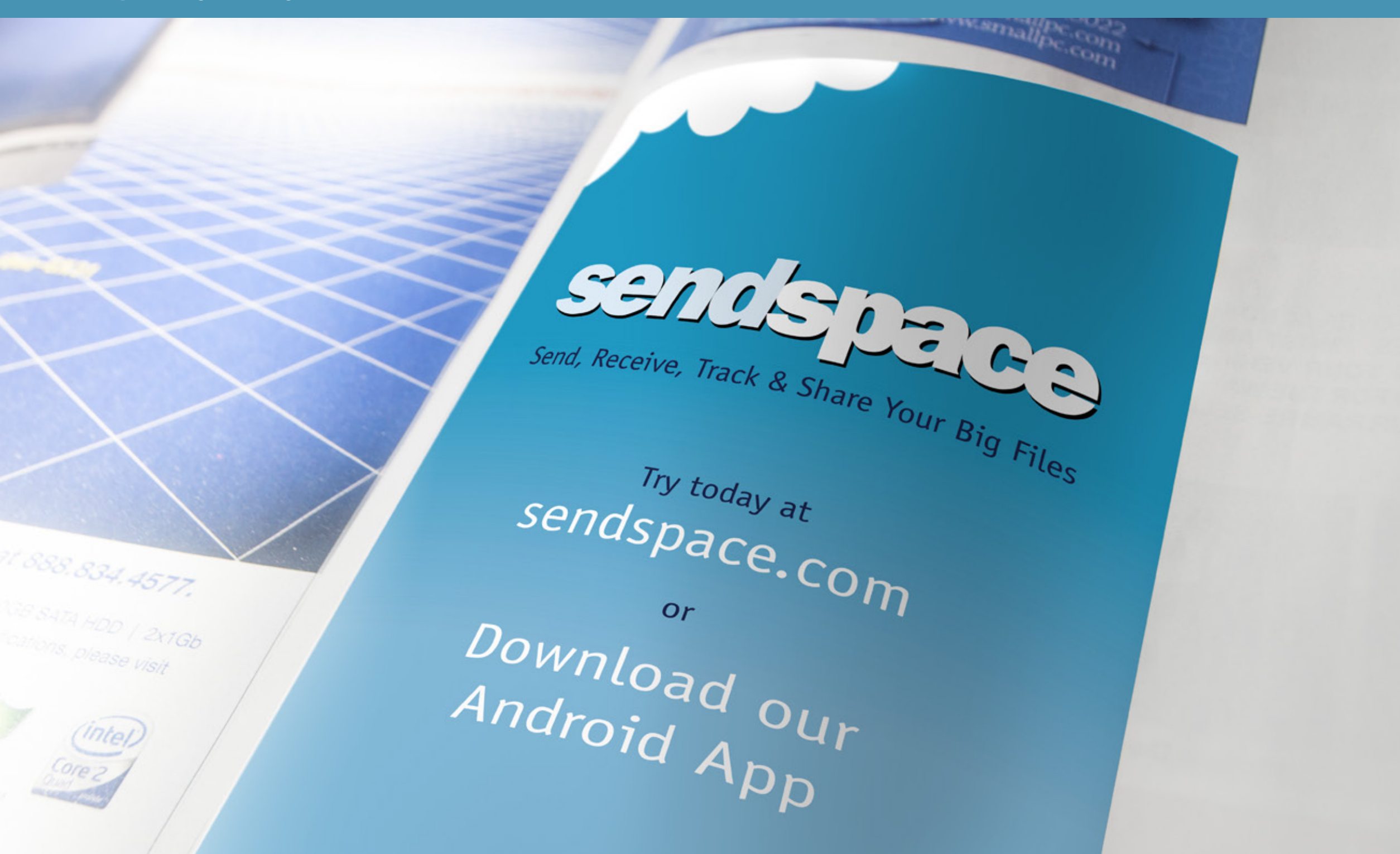

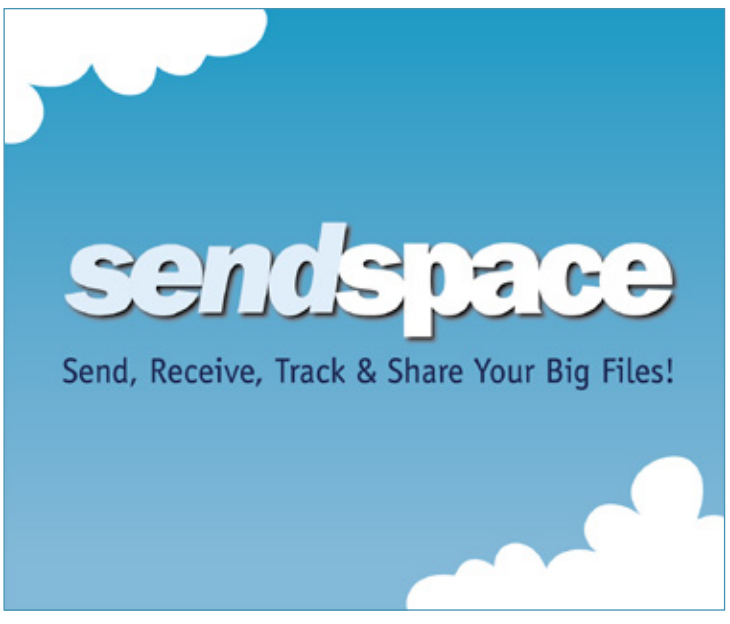

Large Rectangle (336 x 280)

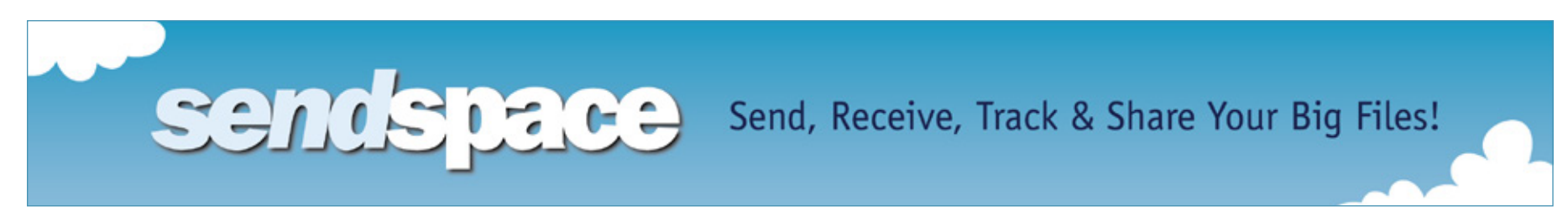

Leaderboard (728 x 90)

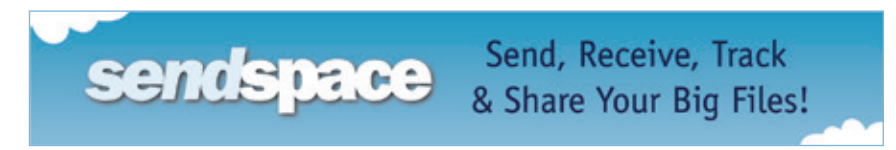

Mobile Leaderboard (320 x 50)

## **WEB ADVERTISEMENT**

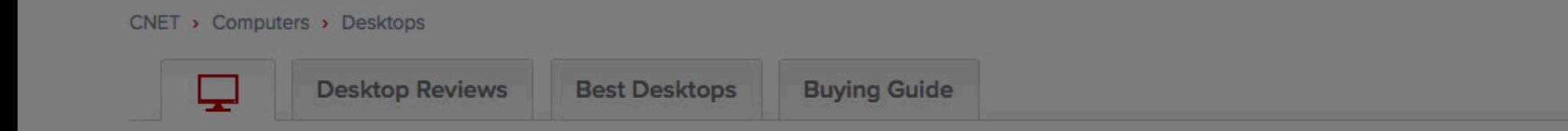

# **Desktops**

#### **EDITORS' TOP PICKS**

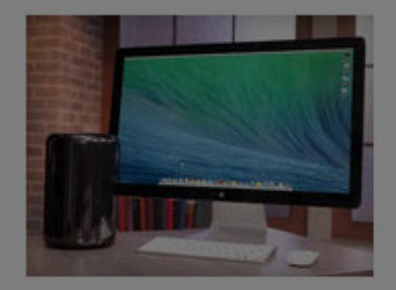

#### Apple Mac Pro (2013) Starting at: \$2,849.00 \*\*\*\*\*

This radically reimagined pro-level desktop is built for 4K video.

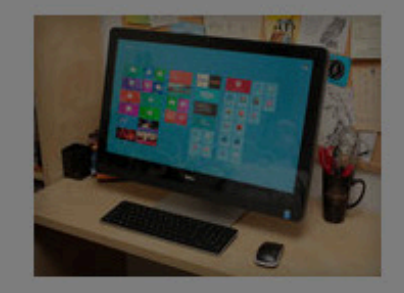

## Dell XPS 27 all-in-one desktop computer Starting at: \$2,099.99

# \*\*\*\*\*

Apple

HP

Our favorite all-in-one still has a higher-than 1080p touch screen and gamerlevel gr...

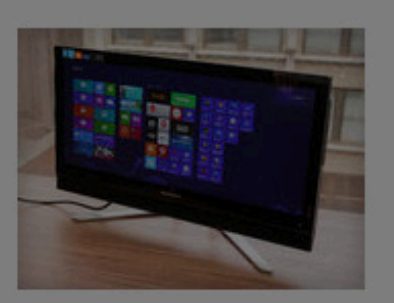

Lenovo IdeaCentre B750 57319225 4th **Generation Intel Core** i7-4770 (3.40GHz) 1600MHz 8MB) Starting at: \$1,215.00

### \*\*\*\*\*

With a 21:9 aspect ratio, the Lenovo B750's big screen can replace multiple monitor setups...

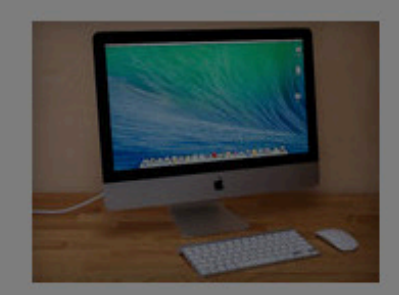

**SEE ALL** 

**SEE ALL** 

Apple iMac (21.5-inch,  $2014)$ Starting at: \$1,049.00 \*\*\*\*\*

A new, mostly frills-free configuration brings the price of this all-in-one down, but...

#### **COMPUTER BUYING ADVICE /**

Laptop buying guide

#### Desktop buying quide

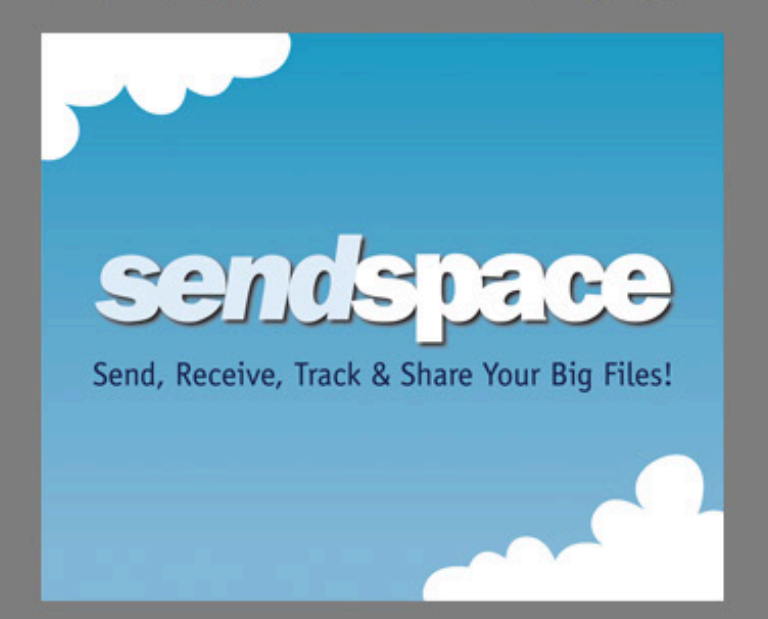

#### **TODAY'S DEALS /**

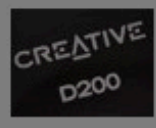

**Creative Bluetooth Speaker** Model D200 is a great-sounding portable with accuracy and detail, and a bass port for that low-end thump. Was \$129.99. / \$68.99

#### **Slimpack Shockproof Case**

Go green -- mint green, that is. Shockproof, multilayer protection and ergo grip make

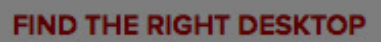

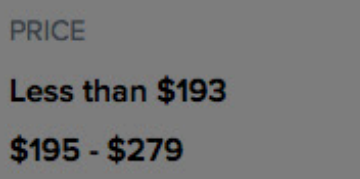

# **MANUFACTURER**

4 GB or more 6 GB or more

**RAM SIZE** 

**OPERATING SYSTEM** 

**Windows 8** 

**Windows 8 Pro** 

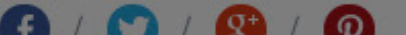

**SEE ALL** 

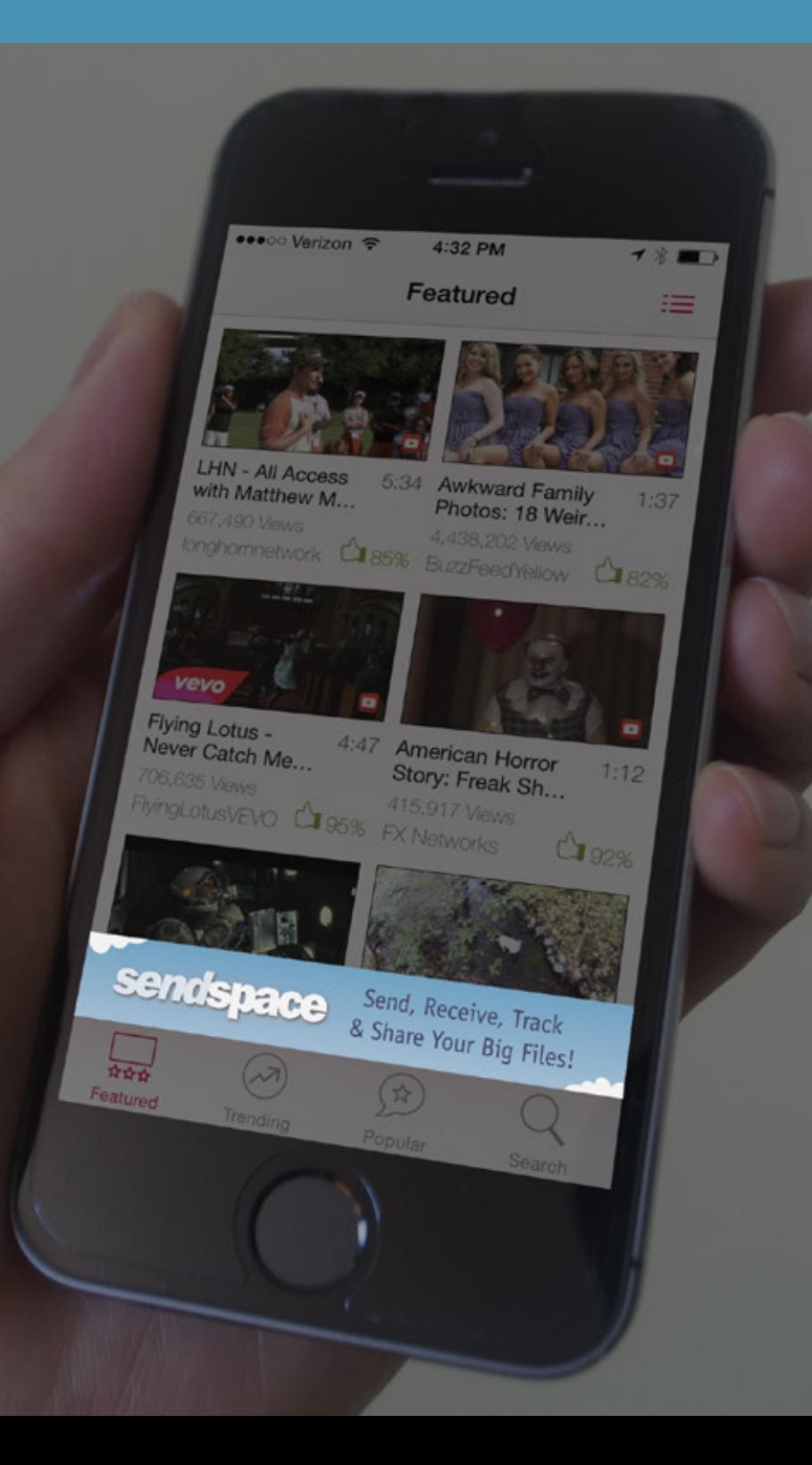

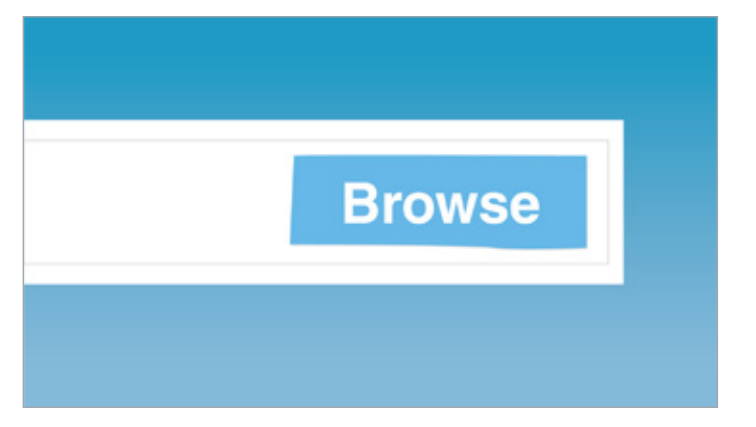

# Click to upload

STEP ONE Camera is closing up on the 'Browse' button.

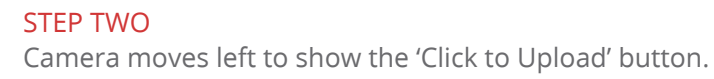

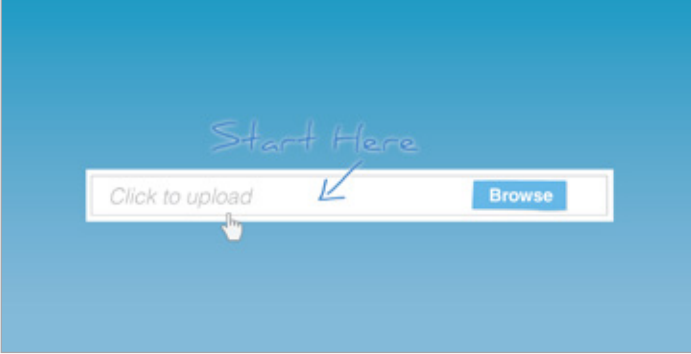

#### STEP THREE

Camera zooms out to show the entire upload bar. 'Start Here' gets masked into the scene. Mouse slides in to click on the bar.

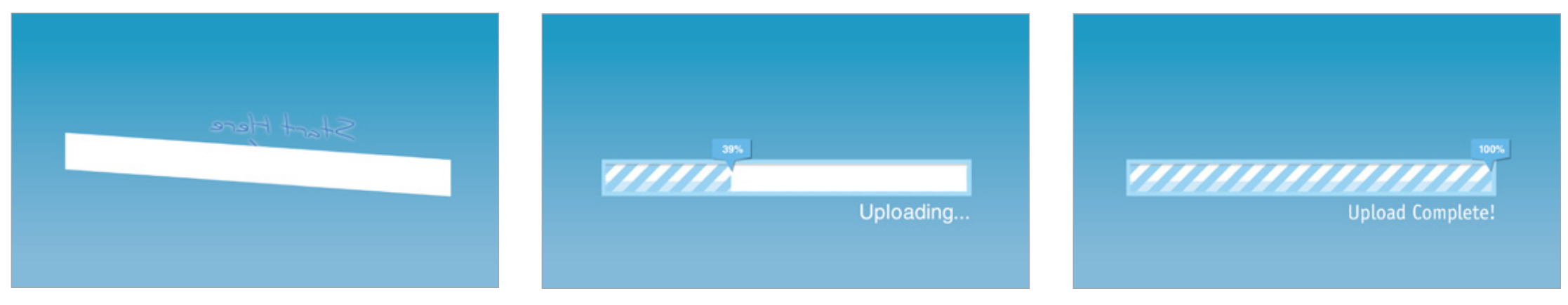

#### STEP FOUR

Camera revolves around and behind the upload bar to transition to the the next scene.

#### STEP FIVE

New graphic elements pop into the scene, making the 'Upload' bar turn into the 'Upload Progress' bar. The progress moves left to right.

#### STEP SIX

Progress reaches 100% and the word 'Uploading...' is replaced with 'Upload Complete.'

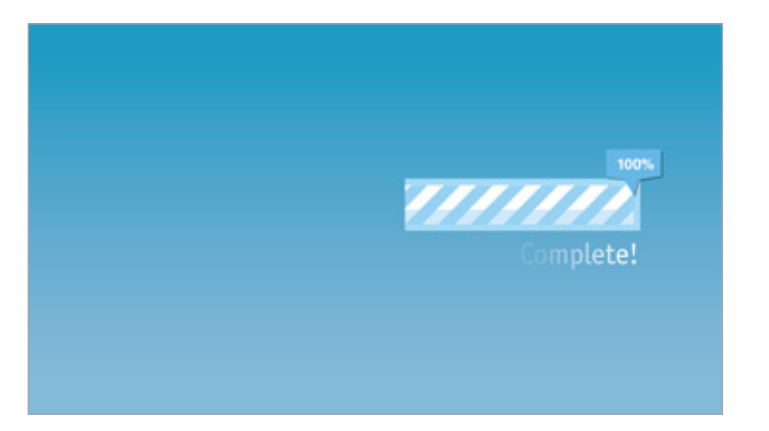

#### STEP SEVEN

Bar slides from the left to eventually disappear. The text, 'Upload Complete!' will fade out letter by letter.

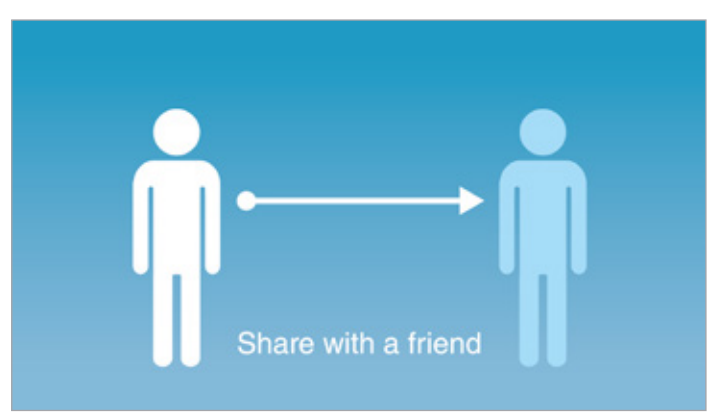

#### STEP EIGHT

Two human figures 'pop' in, the one on the left slightly earlier than the one on the right. The text 'Share with a friend' also pops in as an an arrow graphic mask reveals from left to right.

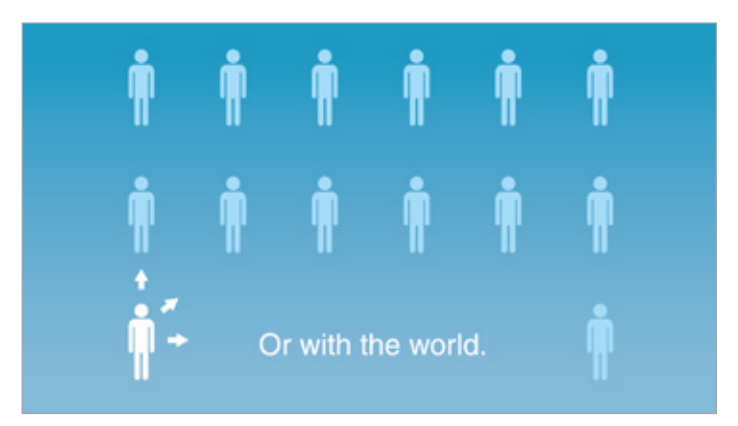

#### STEP NINE

Camera zooms out to show many figures surrounding the original two. The text 'Share with a friend' pops out and replaces with 'Or with the world.' Small arrows repeatedly move towards the other directions.

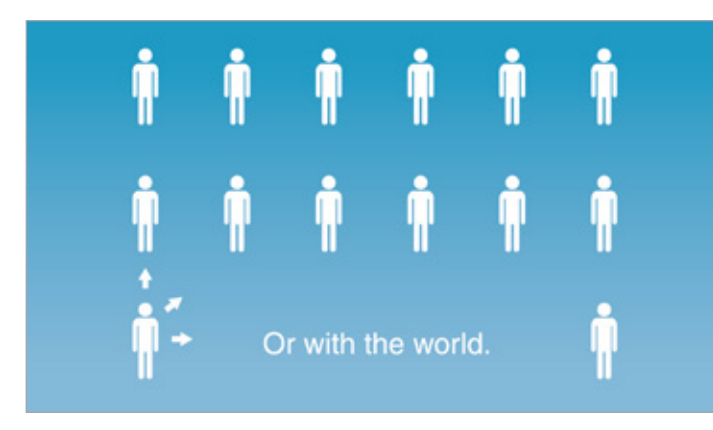

STEP TEN The blue figures quickly turn white one by one.

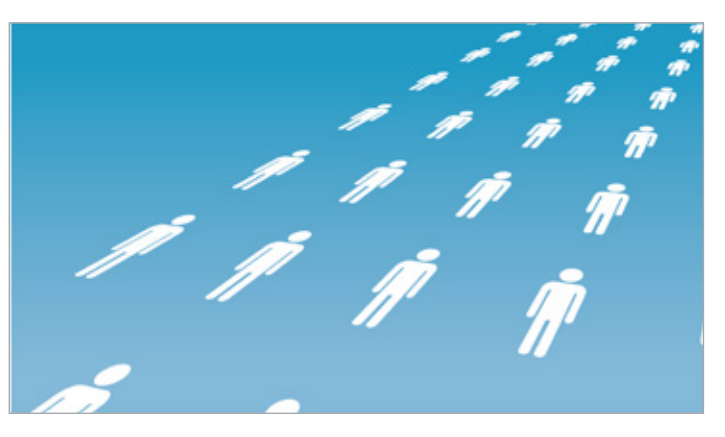

STEP ELEVEN Camera rotates upward to transition to a blank sky.

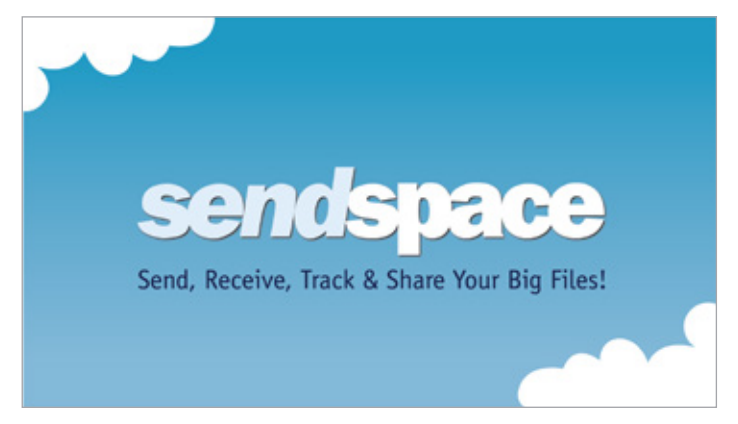

#### STEP TWELVE

Clouds slide in and move horizontally. Text effect transitions are used to introduce 'Send, Receive, Track & Share Your Big Files!'

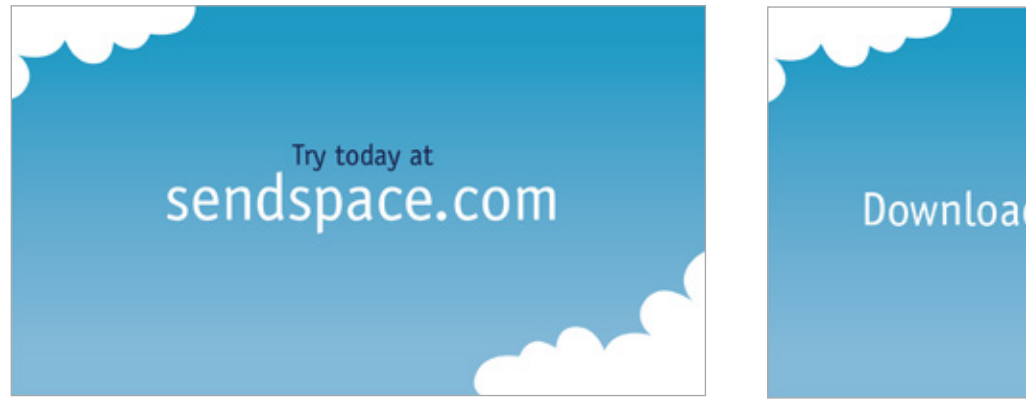

STEP THIRTEEN 'Sendspace' logo pops in.

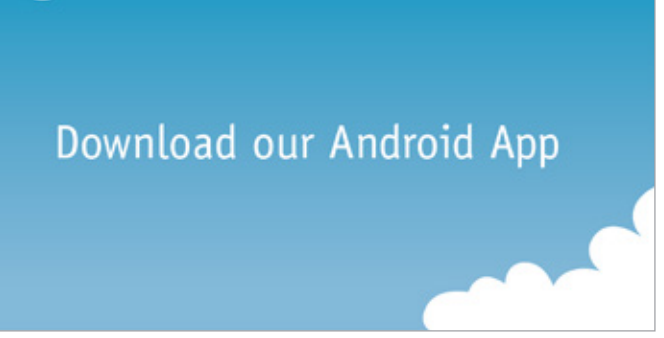

STEP FOURTEEN 'Sendspace' logo fades out. 'Try today at sendspace.com' fades in. Clouds continue to move.

## PROMO SPOT

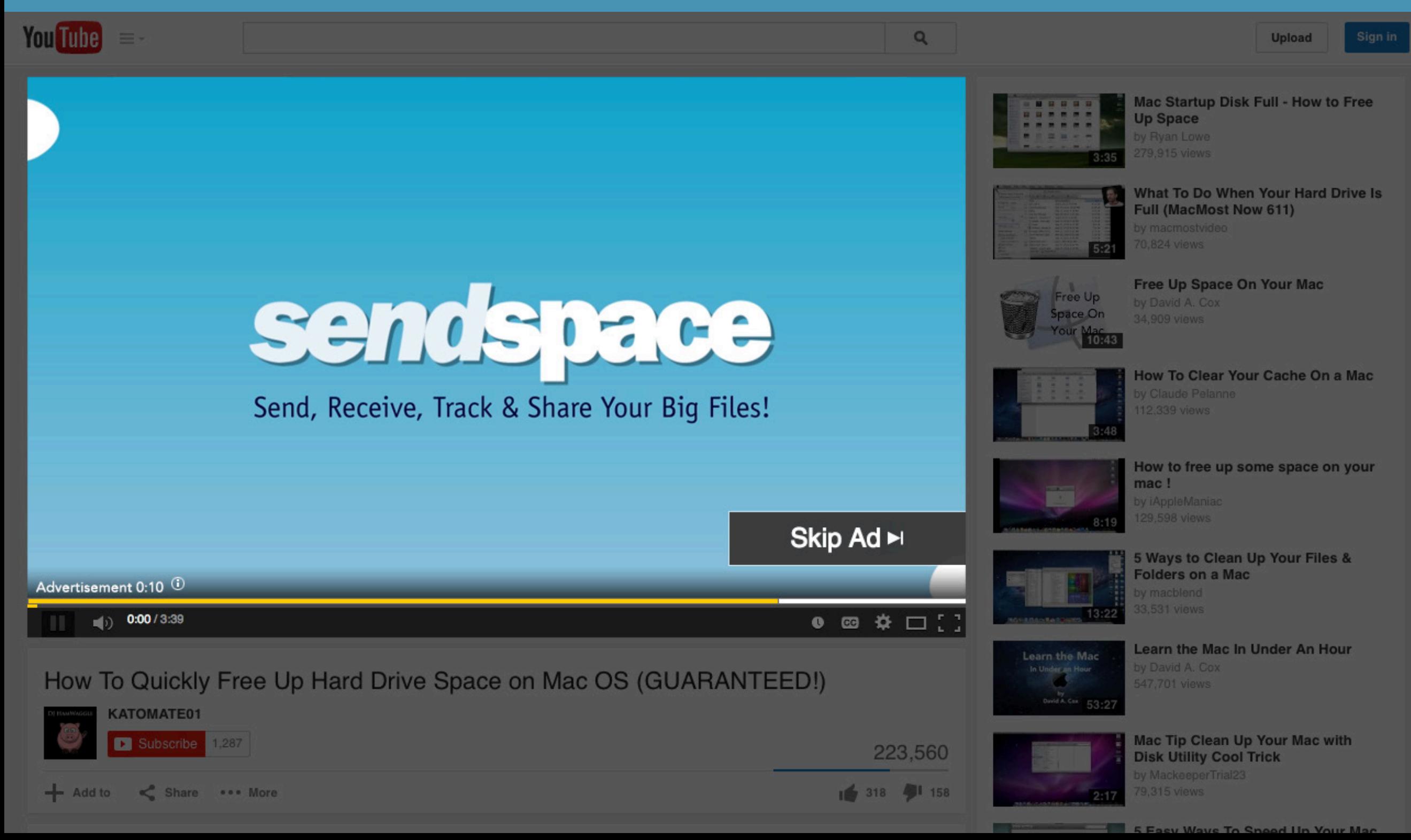

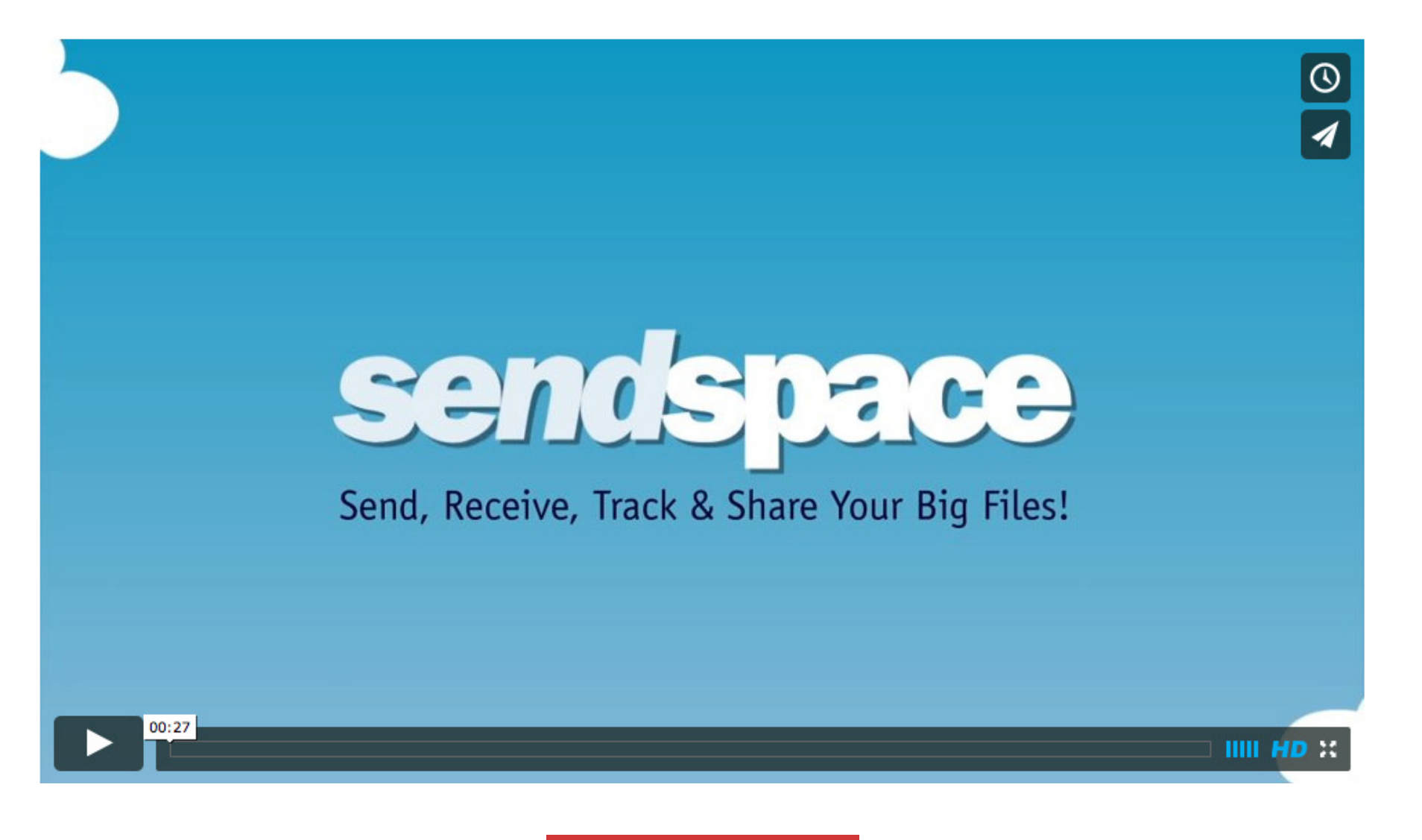

[LAUNCH VIDEO](https://vimeo.com/108071810)

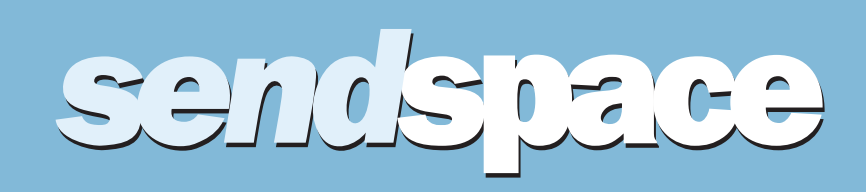